# **marvis**

*Release 0.2.0*

**Arne Boockmeyer, Martin Michaelis, Felix Gohla**

**Sep 05, 2022**

# **CONTENTS**

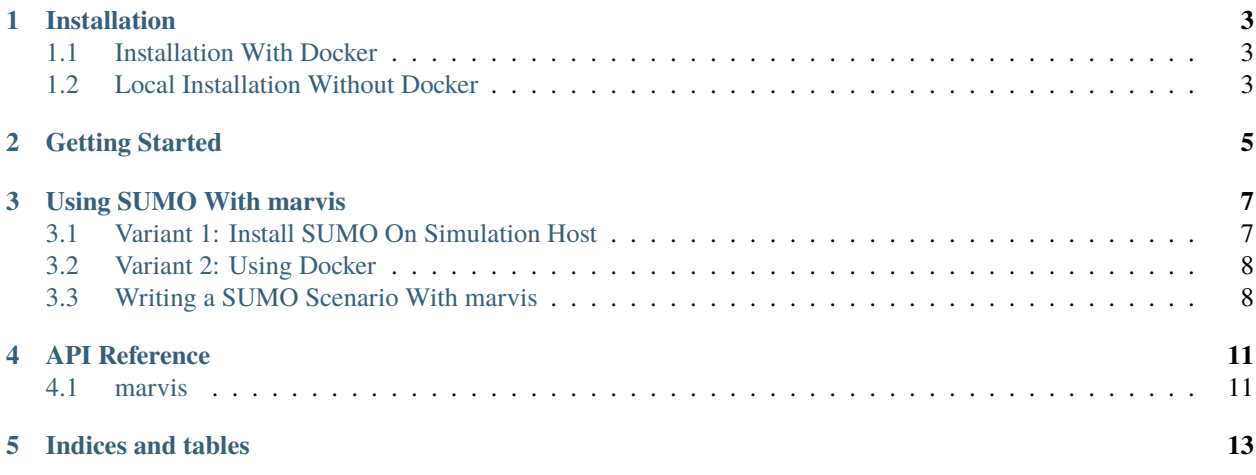

marvis is a hybrid testbed for simulating networks and fault-injection.

It uses the [ns-3](https://www.nsnam.org) simulator and connects containers and external hardware to the simulated network. By its fault-injection-API, the simulation can be manipulated in scenarios.

Contents:

### **INSTALLATION**

<span id="page-6-0"></span>Running marvis requires some dependencies. We therefore recommend using the Docker images provided below.

# <span id="page-6-1"></span>**1.1 Installation With Docker**

Marvis can be obtained via docker. The easiest solution is using the VSCode *Remote - Containers* extension. After cloning the repository and opening it in the container, your scenarios will by executing them with python3.

Otherwise, you can build the [Dockerfile](./Dockerfile) in the project's root directory yourself by running make. In the container, marvis will be added to your PYTHONPATH. But you need to make sure, that you run the container with privileges to access the host network in order to have access to the host's network interfaces. The Docker socket is mounted into the container to enable creating new containers from within the simulation. You of course need to modify the volume mount to allow marvis access to your scenarios:

**::**

**\$ docker run -it –rm –cap-add=ALL** -v /var/run/docker.sock:/var/run/docker.sock -v /var/lib/lxd:/var/lib/lxd -v /var/snap/lxd/common/lxd:/var/snap/lxd/common/lxd –net host –pid host –userns host –privileged ghcr.io/diselab/marvis:latest

The main image is based on the images in the [docker](https://github.com/diselab/marvis/tree/master/docker) directory. The [marvis-base](https://github.com/diselab/marvis/tree/master/docker/marvis-base/Dockerfile) installs all neccessary dependencies for marvis, [marvis-dev](https://github.com/diselab/marvis/tree/master/docker/marvis-dev/Dockerfile) is for development purposes (docker-cli in the container).

# <span id="page-6-2"></span>**1.2 Local Installation Without Docker**

In the case you do not want to use the prebuilt docker, a normal ns-3 installation with *NetAnim* Python bindings will work, too. The Python libraries / directory provided by ns-3 has to be in your PYTHONPATH, though. Marvis so far has only been tested with **Debian 10 Buster**, **Ubuntu 18.04 Bionic Beaver** and **ns-3.33**.

There is no installation via pip.

**TWO**

# **GETTING STARTED**

<span id="page-8-0"></span>tbd.

### **USING SUMO WITH MARVIS**

<span id="page-10-0"></span>For simulating the movement of wireless network participants, marvis provides a connection to the [SUMO](https://sumo.dlr.de/) simulator.

There are two ways to use SUMO with marvis. In either way, marvis uses the [TraCI](https://sumo.dlr.de/docs/TraCI.html) Python library to connect to the SUMO instance, running as server.

### <span id="page-10-1"></span>**3.1 Variant 1: Install SUMO On Simulation Host**

You can install SUMO directly onto the simulation host. On Debian-based machines, this can be achievd by executing:

sudo apt-get install sumo sumo-tools sumo-docs

**Important:** marvis relies on the TraCI Python library. If you use marvis *without Docker*, you need to ensure that marvis can find the library. Set the SUMO\_HOME environment variable accordingly:

```
$ export SUMO_HOME="/usr/share/sumo"
```
#### **3.1.1 Run SUMO In Remote Mode**

After that you can start the simulation and load your configuration files. You have to provide a port for TraCI:

```
$ sumo-gui --remote-port 8813 -c /path/to/configuration
```
#### **3.1.2 Run SUMO In Local Mode**

**Prerequesite:** This assumes that **you are not using marvis in Docker**! From within the marvis-container, you cannot start SUMO automatically on the host. To install marvis locally, please see *[Local Installation Without Docker](#page-6-2)*.

Marvis can start the SUMO simulation for you. You can just pass a config\_path to the initializer of the SUMOMobilityInput. The testbed will use a version of SUMO **without GUI** because there is no way to start the SUMO simulation automatically from marvis with the GUI-version.

### <span id="page-11-0"></span>**3.2 Variant 2: Using Docker**

SUMO can also be used with Docker. We provide Docker images at the [osmhpi/sumo repository](https://hub.docker.com/r/osmhpi/sumo) that can be used. After pulling the image, the simulation can be started with a new container. Make sure to properly setup your *volume mounts*.

```
$ docker run -it --rm \
    --net host \setminus--pid host \setminus--userns host \
    --privileged \setminus--cap-add=ALL \ \ \ \ \ \--env="DISPLAY" \
    -v "/etc/group:/etc/group:ro" \
    -v "/etc/passwd:/etc/passwd:ro" \
    -v "/etc/shadow:/etc/shadow:ro" \
    -v "/etc/sudoers.d:/etc/sudoers.d:ro" \
    -v "/tmp/.X11-unix:/tmp/.X11-unix:rw" \
    --user=$(id -u) \setminus-w /workspace \
    -v /path/to/configuration-folder:/workspace \
    osmhpi/sumo:latest \
    bash
```
Now you can proceed like in the local installation by entering the command to start SUMO in the container:

sumo-gui --remote-port 8813 -c /workspace/path/to/scenario.sumocfg

### <span id="page-11-1"></span>**3.3 Writing a SUMO Scenario With marvis**

After installing and starting SUMO, the simulation be configured to use SUMO with the SUMOMobilityInput class. Please configure the port and host accordingly. Furthermore, nodes have to be mapped to SUMO IDs in order to be moved by the co-simulation.

#### **3.3.1 Connect To A SUMO Remote Mode Instance**

This example explains how to use marvis with a SUMO server.

*Note:* If you are using marvis with Docker, you can access a SUMO Remote Mode Instance running on the Docker host with *localhost*. The container must be in the same network namespace, though. Please have a look at *[Installation](#page-6-1) [With Docker](#page-6-1)*.

```
from marvis.mobility_input import SUMOMobilityInput
#...
# Scenario creation
#...
port = 8813 # TraCI is listening on 8813.
sumo = SUMOMobilityInput(name='Some title', sumo_host='hostname-or-ip', sumo_port=port)
sumo.add_node_to_mapping(car, 'car0', obj_type='vehicle')
scenario.add_mobility_input(sumo)
#...
```
(continues on next page)

(continued from previous page)

# Simulation run #...

### **3.3.2 Connect To A SUMO Local Mode Instance**

This example shows how to start SUMO with marvis locally.

```
from marvis.mobility_input import SUMOMobilityInput
#...
# Scenario creation
#...
config = '/absolute/path/to/sumocfg.cfg'
sumo = SUMOMobilityInput(name='Some title', config_path=config)
sumo.add_node_to_mapping(car, 'car0', obj_type='vehicle')
scenario.add_mobility_input(sumo)
#...
# Simulation run
#...
```
**FOUR**

# **API REFERENCE**

<span id="page-14-1"></span><span id="page-14-0"></span>**4.1 marvis**

# **FIVE**

# **INDICES AND TABLES**

- <span id="page-16-0"></span>• genindex
- modindex
- search